# **2V0-621Q&As**

VMware Certified Professional 6 – Data Center Virtualization

### **Pass VMware 2V0-621 Exam with 100% Guarantee**

Free Download Real Questions & Answers **PDF** and **VCE** file from:

**https://www.leads4pass.com/2v0-621.html**

100% Passing Guarantee 100% Money Back Assurance

Following Questions and Answers are all new published by VMware Official Exam Center

**C** Instant Download After Purchase

**83 100% Money Back Guarantee** 

365 Days Free Update

**Leads4Pass** 

800,000+ Satisfied Customers

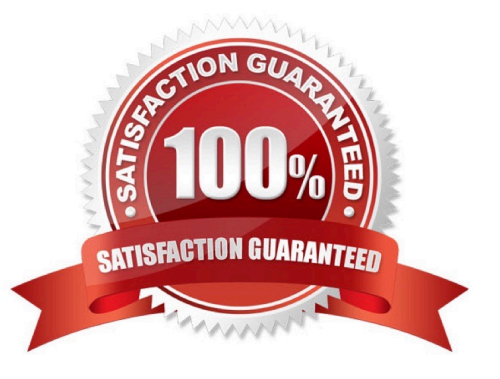

#### **QUESTION 1**

#### Refer to the Exhibit.

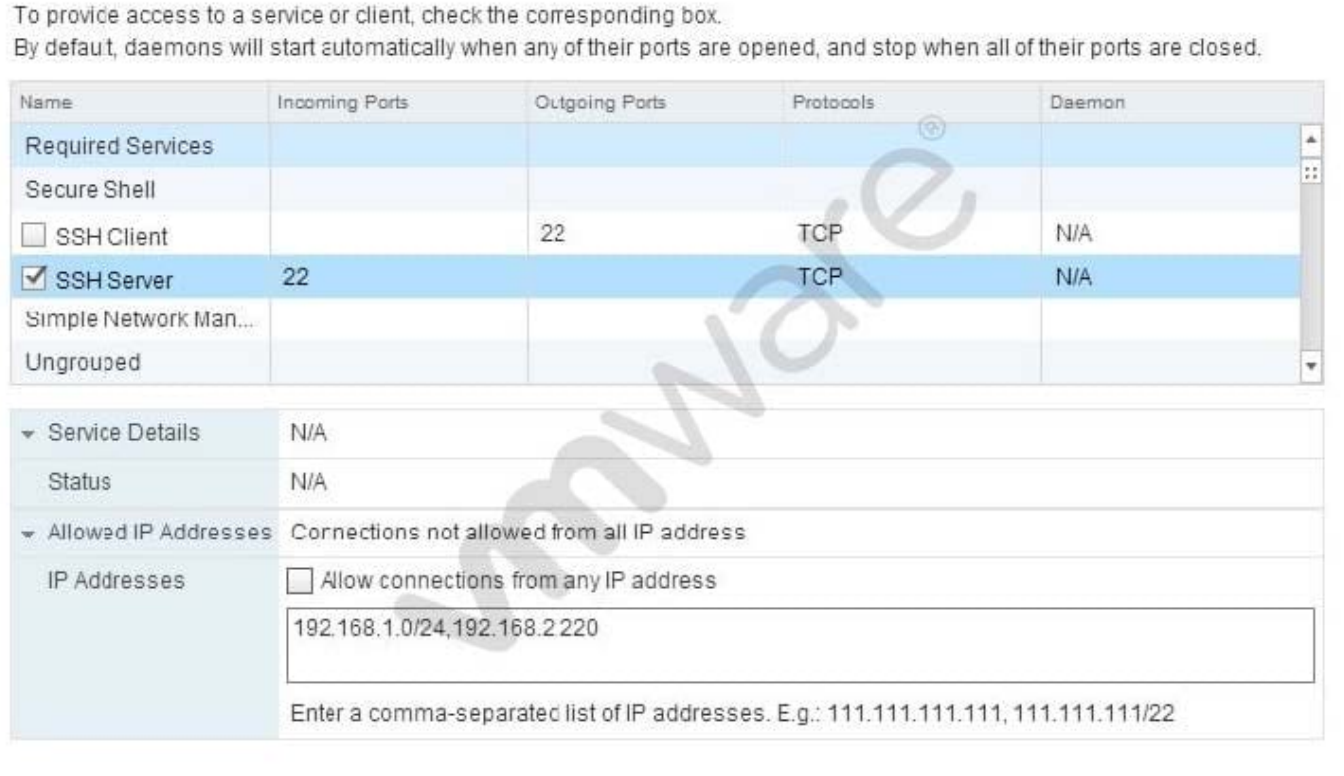

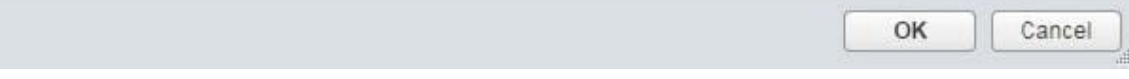

An administrator has configured a firewall rule as shown in the Exhibit. Which statement best describes the ESXi 6.x firewall rule?

A. Connections from the ESXi host to all devices on the 192.168.1.0 network and 192.168.2.220 on port 22 are allowed.

B. Connections coming from IP addresses from the 192.168.1.0 network and 192.168.2.220 on port 22 are allowed.

C. TCP Connections coming from IP addresses from the 192.168.1.0 network and 192.168.2.220 on port 22 are not allowed.

D. TCP Connections from the ESXi host to all devices on the 192.168.1.0 network and 192.168.2.220 on port 22 are not allowed.

Correct Answer: B

PoRT 22 SSH on ESXi allowed : "Allow connections from any IP address," or, you can select "Only allow connections from the following networks" and enter an IP address or subnet. You can enter multiple IP addresses and subnets, separated with a comma. By default, there is a set of predefined firewall rules that can be enabled/disabled for the ESXi host from the vSphere Client. These firewall services can be enabled/disabled for the defined ports (UDP/TCP) from the vSphere Client. However, if you need to enable the service on a protocol that is not defined, you must create new firewall rules from the command line. For example, the DNS Client service can be enabled/disabled only on UDP port

53.

To enable DNS for TCP:

Open an SSH connection to the host. For more information, see Using ESXi Shell in ESXi 5.0 and 6.0

(2004746).

List the firewall rules by running the command:

# esxcli network firewall ruleset list

https://kb.vmware.com/selfservice/microsites/search.do?

language=en\_USandcmd=displayKCandexternalId=2008226

#### **QUESTION 2**

Which two statements are true regarding Storage Multipathing Plug-Ins? (Choose two.)

A. The default Path Selection Policy is VMW\_PSP\_MRU for iSCSI or FC devices.

B. The default Path Selection Policy is VMW\_PSP\_FIXED for iSCSI or FC devices.

C. VMW\_PSP\_MRU is typically selected for ALUA arrays by default.

D. VMW\_PSP\_FIXED is typically selected for ALUA arrays by default.

Correct Answer: BC

: By default, the VMware NMP supports the following PSPs:

VMW\_PSP\_MRU The host selects the path that it used most recently. When the path becomes unavailable, the host selects an alternative path. The host does not revert back to the original path when that path becomes available again. There is no preferred path setting with the MRU policy. MRU is the default policy for most active-passive storage devices. Displayed in the vSphere Client as the Most Recently Used (VMware) path selection policy. VMW\_PSP\_FIXED The host uses the designated preferred path, if it has been configured. Otherwise, it selects the first working path discovered at system boot time. If you want the host to use a particular preferred path, specify it manually. Fixed is the default policy for most active-active storage devices. Note If the host uses a default preferred path and the path\\'s status turns to Dead, a new path is selected as preferred. However, if you explicitly designate the preferred path, it will remain preferred even when it becomes inaccessible.

Reference: https://pubs.vmware.com/vsphere-51/index.jsp?topic=%2Fcom.vmware.vsphere.storage.doc% 2FGUID-B7AD0CA0-CBE2-4DB4-A22C-AD323226A257.html

#### **QUESTION 3**

An administrator wants to configure an ESXi 6.x host to use Active Directory (AD) to manage users and groups. The AD domain group ESX Admins is planned for administrative access to the host.

Which two conditions should be considered when planning this configuration? (Choose two.)

A. If administrative access for ESX Admins is not required, this setting can be altered.

- B. The users in ESX Admins are not restricted by Lockdown Mode.
- C. An ESXi host provisioned with Auto Deploy cannot store AD credentials.

D. The users in ESX Admins are granted administrative privileges in vCenter Server.

#### Correct Answer: AC

Configure a Host to Use Active Directory You can configure a host to use a directory service such as Active Directory to manage users and groups. When you add an ESXi host to Active Directory the DOMAIN group ESX Admins is assigned full administrative access to the host if it exists. If you do not want to make full administrative access available, see VMware Knowledge Base article 1025569 for a workaround. If a host is provisioned with Auto Deploy, Active Directory credentials cannot be stored on the hosts. You can use the vSphere Authentication Proxy to join the host to an Active Directory domain. Because a trust chain exists between the vSphere Authentication Proxy and the host, the Authentication Proxy can join the host to the Active Directory domain. See Using vSphere Authentication Proxy. Reference: https://pubs.vmware.com/vsphere-60/index.jsp?topic=%2Fcom.vmware.vsphere.security.doc%2FGUID63D 22519-38CC-4A9F-AE85-97A53CB0948A.html

#### **QUESTION 4**

An administrator is concerned about possible vCPU over-commitment for an ESXi 6.x host.

Which two Performance Counters should be reviewed in the vSphere Web Client Performance Charts to confirm if there is contention on the host? (Choose two.)

A. Wait

B. Ready

C. Core Utilization

D. Co-Stop

Correct Answer: BD

To check vCPU over commitment for an Esxi 6.0 host>>>>>performance Tab>>>>Graph etc.

Ready - Amount of time the virtual machine was ready to run, waiting in a queue to be scheduled.

Co-Stop - Amount of time a SMP virtual machine was ready to run, but incurred delay due to co-vCPU

scheduling contention.

These performance metrics can be reviewed using the Performance tab in the vSphere Client or using the

esxtop or resxtop command-line utilities. Choose the most appropriate method for your environment. Make note of the four metrics displayed. Each is measured in milliseconds https://kb.vmware.com/selfservice/microsites/search.do? language=en\_USandcmd=displayKCandexternalId=1017926

#### **QUESTION 5**

Which three statements are true when restoring a Resource Pool Tree? (Choose three.)

- A. Distributed Resource Scheduler must be set to manual.
- B. Restoring a snapshot can only be done on the same cluster from which it was taken.
- C. No other resource pools can be present in the cluster.
- D. Restoring a resource pool tree must be done in the vSphere Web Client.
- E. Enabling Enhanced vMotion Compatibility on the cluster is required.

Correct Answer: BCD

Restore a Resource Pool Tree in the vSphere Web Client

You can restore a previously saved resource pool tree snapshot.

**Prerequisites** 

1.

vSphere DRS must be turned ON.

2.

You can restore a snapshot only on the same cluster that it was taken.

3.

No other resource pools are present in the cluster.

Reference: https://pubs.vmware.com/vsphere51/index.jsp?topic=%2Fcom.vmware.vsphere.resmgmt.doc%2FGUID43B 3A1EF-B7FF-421C-96FA-33FA230688BB.html

[Latest 2V0-621 Dumps](https://www.leads4pass.com/2v0-621.html) [2V0-621 Practice Test](https://www.leads4pass.com/2v0-621.html) [2V0-621 Study Guide](https://www.leads4pass.com/2v0-621.html)